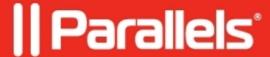

## **Copy-paste between applications**

- Awingu 5.3.1
- Awingu 5.3.2
- Parallels Secure Workspace 5.4.0
- Parallels Secure Workspace 5.4.2
- Parallels Secure Workspace 5.4.4
- Parallels Secure Workspace 5.3.3
- Parallels Secure Workspace 5.5.1
- Parallels Secure Workspace 5.6.0

## Resolution

Parallels Secure Workspace allows copying and pasting content between applications, up to 5 MB in total. Parallels Secure Workspace supports two different implementations (v1 and v2). In the Workspace, navigate to the **profile** icon (bottom left) > Account Settings > Browser status page to see the version that's being used.

Note: Using the local clipboard is disabled for guests.

To check which version is in use: when in the Workspace, click on the profile icon (bottom left). Navigate to **Account Settings > Browser Status**.

## Version 2

Enabled if all these conditions are met:

- Using Parallels Secure Workspace in a Chromium-based browser (such as Google Chrome and Microsoft Edge).
- The Workspace is accessed in a secure context (using HTTPS).
- When the feature is not disabled by the administrator.
- When the user has granted clipboard access (browser permission). It's possible the user has postponed or accidentally denied this permission.
  - ♦ Google Chrome: to the left of the URL in the browser's address bar, you will see a lock icon. Click on it and navigate to "Site settings". Scroll to "Clipboard" and set to "Allow". Close the browser and retry.
  - ♦ Microsoft Edge: to the left of the URL in the browser's address bar, you will see a lock icon. Click on it and navigate to "Permissions for this site". Scroll to "Clipboard" and set to "Allow". Close the browser and retry.

From To Content

Streamed App Streamed App All formats

Streamed App Local App \* Plain text, HTML, RTF \*\*, PNG images

Local App \* Streamed App Plain text, HTML, RTF \*\*\*, PNG images \*\*\*\*

- \* Local app can be another browser app (e.g. Gmail) or an app locally running on the end user's device (e.g. Notepad).
- \*\* RTF (Rich Text Format) will be automatically converted to HTML.

\*\*\* RTF (Rich Text Format) can only be pasted to a Streamed App when using [CTRL] + V.

\*\*\*\* Pasting PNG images from a Local App to a Streamed App does not work for all Local Apps. Examples of unsupported Local Apps: Microsoft Photos, Ubuntu Image Viewer

## **Version 1**

| From            | To              | Content           | Supported devices          | Remark                                                                                   |
|-----------------|-----------------|-------------------|----------------------------|------------------------------------------------------------------------------------------|
| Streamed<br>App | Streamed<br>App | Text              | All                        |                                                                                          |
| Streamed<br>App | Streamed<br>App | Images            | All                        |                                                                                          |
| Streamed<br>App | Streamed<br>App | Complex Objects** | All                        |                                                                                          |
| Local App*      | Streamed<br>App | Text              | Laptops<br>Windows Tablets | Works only with shortcuts: Windows/Linux: [CTRL] + C and [CTRL] + V. Mac OS X: ?C and ?V |
| Streamed<br>App | Local App*      | Text              | Laptops<br>Windows Tablets | Works only with shortcuts: Windows/Linux: [CTRL] + C and [CTRL] + V. Mac OS X: ?C and ?V |

<sup>\*</sup> Local app can be another browser app (e.g. Gmail) or an app locally running on the end user's device (e.g. Notepad)

<sup>\*\*</sup> Example of a complex object: a full PowerPoint slide.

<sup>© 2024</sup> Parallels International GmbH. All rights reserved. Parallels, the Parallels logo and Parallels Desktop are registered trademarks of Parallels International GmbH. All other product and company names and logos are the trademarks or registered trademarks of their respective owners.